## **InfoDrainage for Civil 3D®**

The Civil 3D® Interface, known as InfoDrainage for Civil3D®, has been designed to allow engineers to exchange information with InfoDrainage by importing and exporting drainage networks within Civil 3D® 2019, 2020 and 2021.

A design created in InfoDrainage can be imported into Civil 3D® as a Pipe Network for the Pipes and Junctions, with other Connection types and Stormwater Controls also created within the drawing as 3D elements.

Equally a Pipe Network that has been created within Civil 3D® can be exported to InfoDrainage to be sized and analysed before the final design is reimported.

The software will recognise its own data so information is maintained should multiple iterations of design be required as is often the case on some developments.

Access to InfoDrainage for Civil 3D® is only available at the Advanced Tier and above. For more information about the various tiers available, Λ refer to [InfoDrainage Tiers](https://help.innovyze.com/display/infodrainage2020v2/InfoDrainage+Tiers).

## ൹ **Installation**

This interface is an optional component so is provided as a separate installer that can be installed as required. Refer to [Installing InfoDrainage](https://help.innovyze.com/pages/viewpage.action?pageId=44303487)  [for Civil 3D®](https://help.innovyze.com/pages/viewpage.action?pageId=44303487) for installation instructions.

## **AutoCAD® Support** G)

This InfoDrainage plugin is designed to work only with Civil 3D® as it utilises the full 3D networks it provides. InfoDrainage continues to [Import](https://help.innovyze.com/display/infodrainage2020v2/Load+CAD+Wizard) and [Export](https://help.innovyze.com/display/infodrainage2020v2/To+CAD) CAD information from/to DWG/DXF.

## Getting Started

Once installed the plugin will automatically add in the required ribbon when Autodesk® Civil 3D®2019, 2020, or 2021 is launched. This will provide the following ribbon:

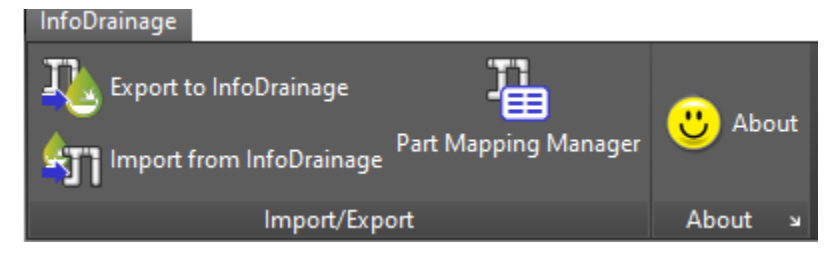

The commands are:

**[Export to InfoDrainage](https://help.innovyze.com/display/infodrainage2020v2/Export+To+InfoDrainage)** - Export one or more pipe network(s) in the drawing to an IDDX file for use in InfoDrainage.

**[Import from InfoDrainage](https://help.innovyze.com/display/infodrainage2020v2/Import+From+InfoDrainage)** - Import one, or more phases as pipe network(s) with in the drawing.

**[Parts Mapping Manager](https://help.innovyze.com/display/infodrainage2020v2/Part+Mapping+Manager)** - View the mappings that will be used to import/export the information.

**About** - The about form for the software giving information on the software version as well as the license being used.

Alternatively the commands can also be performed by entering the following into the editor window

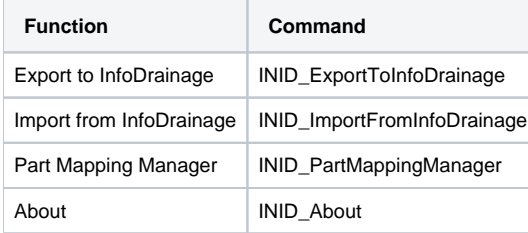

Objects are mapped as follows:

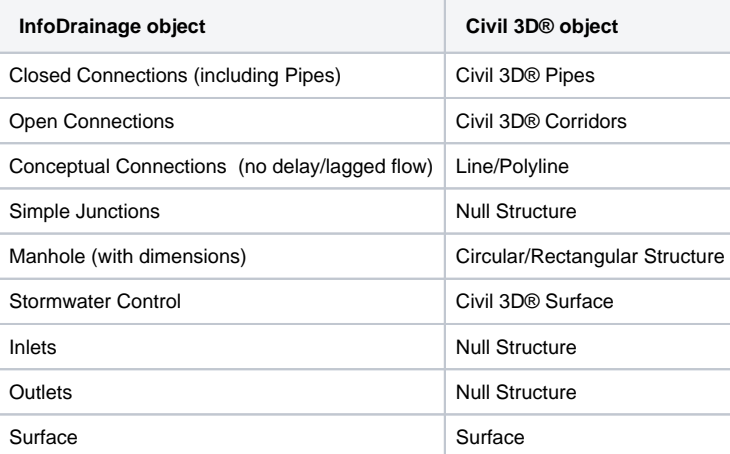